## **Gérer votre quota**

Le quota de messagerie est l'espace maximum qui vous est alloué pour stocker vos messages et vos pièces jointes. **Une fois le quota maximum atteint vous ne recevez plus aucun message**, il est donc important de ne pas saturer cet espace. Un simple message ne prend que très peu de place, mais cela augmente rapidement s'il contient des pièces jointes.

## Quota actuel

Une barre d'information en haut à droit vous donne l'état de votre quota en temps réel. Il suffit de la survoler avec la souris pour avoir plus d'informations.

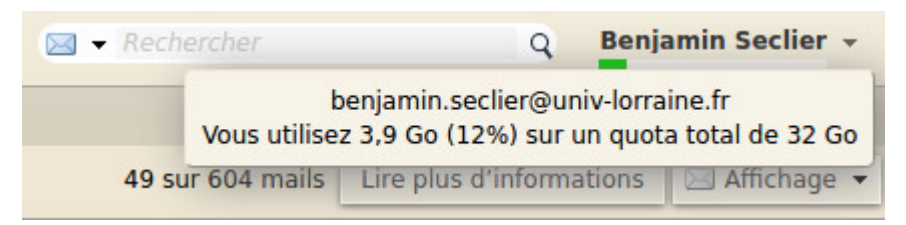

## Quota supérieur à 90%

Dès que vous atteignez 90% de votre quota vous recevez un message dont :

- l'expéditeur est "**Administrateur de messagerie <messagerie-contact@univ-lorraine.fr>**"
- le sujet est : "**ATTENTION : Espace de messagerie**".

Ce message vous alerte directement, il sera renvoyé tous les 7 jours si vous ne faites pas de ménage.

## **Conseils**

- On se rend souvent compte que nous gardons le même message en plusieurs exemplaires, vous pouvez gagner de la place en **ne gardant qu'une version**.
- Pensez à faire du **ménage dans votre dossier "Envoyé"** : ce dernier contient une copie des tous les messages que vous avez expédiés, y compris les pièces jointes à ceux-ci.
- **Vérifiez** que **votre signature** ne contient pas une image de grande taille (plusieurs centaines de kilo-octets). Cela peut expliquer le gonflement des dossiers Réception et Envoyé.
- Vous pouvez programmer une **suppression automatique** de vos messages les plus anciens contenus dans un dossier. Pour cela :

Faites un clic droit sur le dossier pour lequel vous voulez configurer la suppression automatique, et faites "Éditer propriétés".

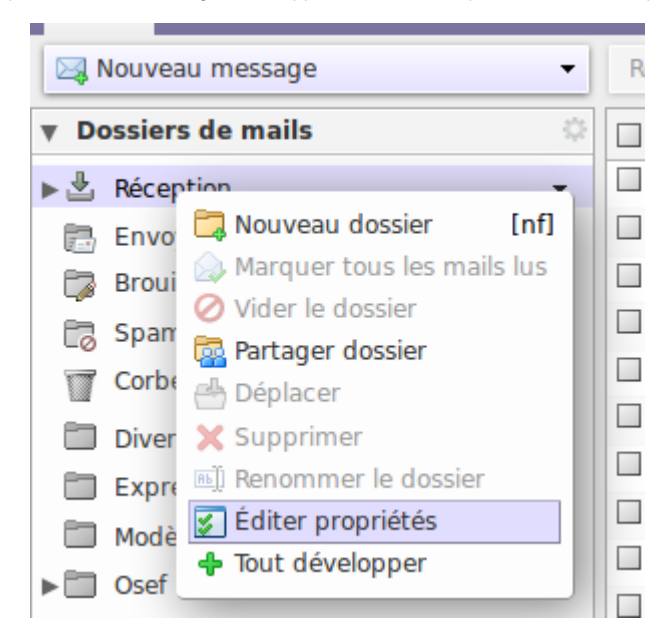

Dans la boîte de dialogue qui s'affiche, cliquez sur "Conservation". Vous pouvez alors cocher la case "Activer la mise au rebut des messages" et choisir le délai après lequel les messages de ce dossier seront automatiquement mis à la corbeille. Sur l'image ci-dessous, tous les messages vieux de plus de 6 mois seront automatiquement supprimés. Tous les dossiers peuvent ainsi être configurés, sauf le dossier Spam et la Corbeille.

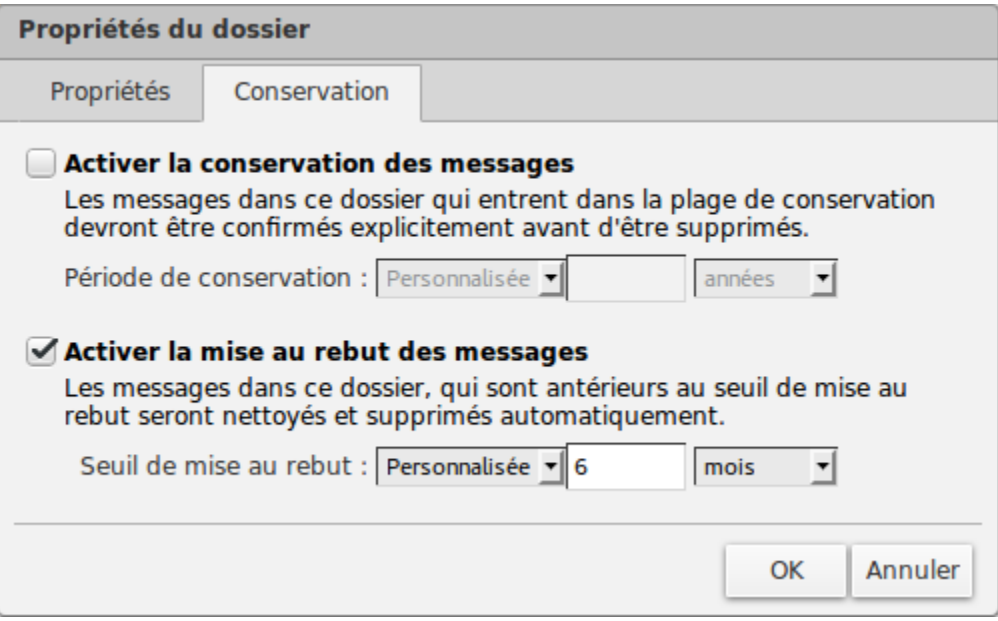

- Il est possible de connaître la **taille d'un dossier** en survolant son nom (ceci ne fonctionnera pas avec des dossiers contenant des dossiers) :
	- Dossiers  $\mathbf{\underline{\mathbf{\Phi}}}$  Réception **Discussions Envoyé** Prouillons Mails: 3232 Taille: 85 Mo
- Pour visualiser les messages les plus gros de votre messagerie, vous pouvez taper "larger:3mb" dans la barre de recherche puis cliquer sur le bouton "Rechercher". Cela va afficher les messages de plus de 3 Mo :

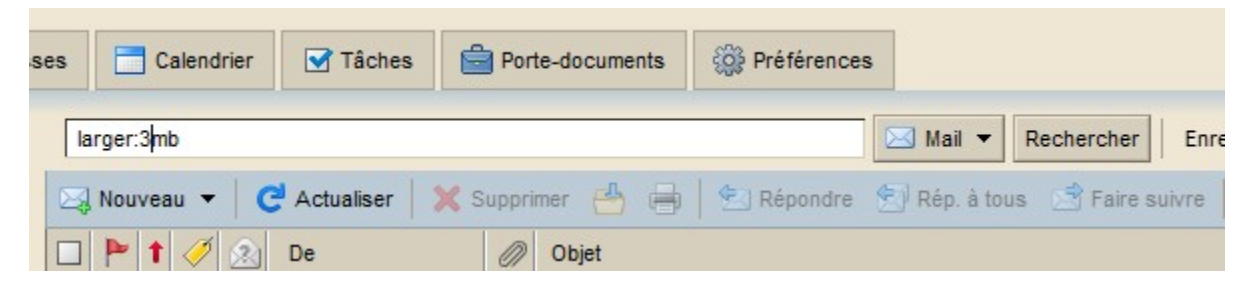

En cliquant ensuite sur l'en-tête de la colonne "Taille", vous pourrez trier les messages par ordre décroissant d'espace occupé. Cela vous permettra d'identifier rapidement vos plus gros messages :

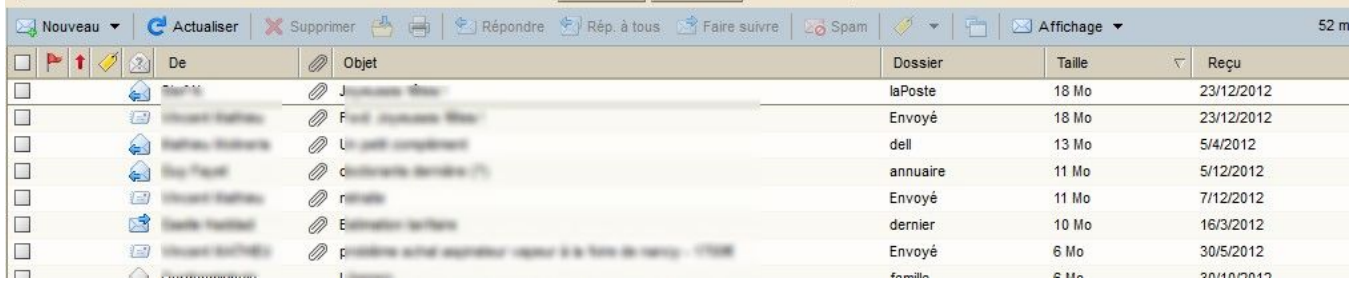

Vous pouvez ensuite **supprimer les pièces jointes associées**. Pour ce faire, vous devez visualiser le message et cliquer sur le lien "Supprimer" se trouvant en face de chaque pièce jointe.

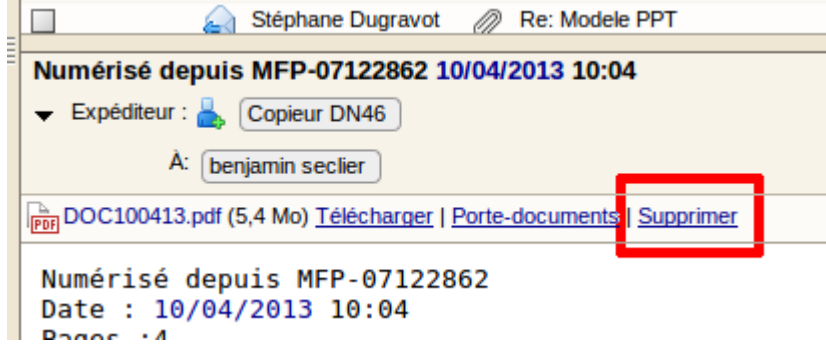